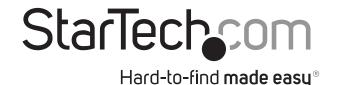

## Wireless Presentation Remote with Laser Pointer - 90 ft.

#### **PRESREMOTE**

DE: Bedienungsanleitung - de.startech.com

FR: Guide de l'utilisateur - fr.startech.com

ES: Guía del usuario - es.startech.com

IT: Guida per l'uso - it.startech.com

NL: Gebruiksaanwijzing - nl.startech.com

PT: Guia do usuário - pt.startech.com

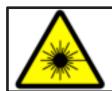

### ATTENTION!

Class 2 Laser Product LASER RADIATION DO NOT STARE INTO BEAM WAVELENGTH: 650±20nm Max optical power: 1mW

## **Product overview**

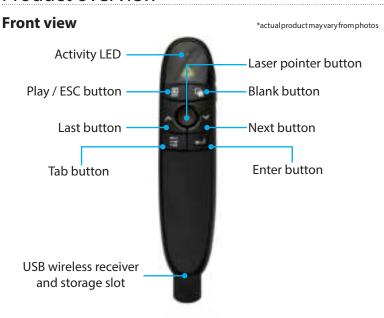

#### Side view

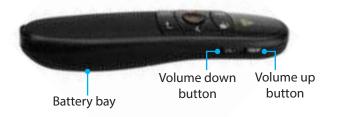

## **Packaging contents**

- 1 x presentation remote
- 2 x AAA batteries
- 1 x carrying case
- 1 x quick-start guide

## Requirements

• A computer with a USB port.

**Note**: This presentation remote uses generic HID drivers and is commonly supported on virtually all operating systems. No additional software or drivers are required.

## **Battery installation**

1. Press down on the battery bay and slide the cover away to reveal the battery compartment.

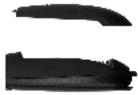

- 2. Insert the included batteries, ensuring the positive (+) and negative (-) ends of the batteries match the polarity indicators inside the compartment.
- 3. Once the batteries are installed, replace the cover by sliding it back into place.

## Connect the remote to your computer

1. Remove the USB wireless receiver from the storage slot.

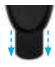

2. Connect the wireless receiver to a USB port on your computer.

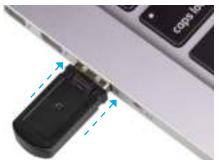

### **Buttons**

The buttons on this presentation remote enable different controls within slide-based presentation applications such as PowerPoint™. Review the table to the right, as it outlines the functionality of each button.

#### **Notes:**

- Within other applications that are not intended for presentations, such as word processing or spreadsheet software, functionality of each button will vary.
- To conserve battery power, the laser button (===) will not operate until the USB wireless receiver has been removed from the storage slot.

## Activity LED

This presentation remote has an activity LED that lights up when any button is pushed...

Note: The activity LED will not operate until the USB wireless receiver has been removed from its storage slot.

#### **Technical Support**

StarTech.com's lifetime technical support is an integral part of our commitment to provide industry-leading solutions. If you ever need help with your product, visit www.startech.com/ support and access our comprehensive selection of online tools, documentation, and downloads. For the latest drivers/software, please visit www.startech.com/downloads

#### **Warranty Information**

This product is backed by a two year warranty.

StarTech.com warrants it's products against defects in materials and workmanship for the periods noted, following the initial date of purchase. During this period, the products may be returned for repair, or replacement with equivalent products at our discretion. The warranty covers parts and labor costs only. StarTech.com does not warrant its products from defects or damages arising from misuse, abuse, alteration, or normal wear and tear.

#### **Limitation of Liability**

In no event shall the liability of StarTech.com Ltd. and StarTech.com USA LLP (or their officers, directors, employees or agents) for any damages (whether direct or indirect, special, punitive, incidental, consequential, or otherwise), loss of profits, loss of business, or any pecuniary loss, arising out of or related to the use of the product exceed the actual price paid for the product. Some states do not allow the exclusion or limitation of incidental or consequential damages. If such laws apply, the limitations or exclusions contained in this statement may not apply to you.

# StarTechsom

## Hard-to-find made easy®

| Button              | Operation                                                                                                    |
|---------------------|----------------------------------------------------------------------------------------------------|
| ESC                 | Starts or ends your presentation.                                                                                                    |
| 4                   | Turns your presenting screen off or on, during your presentation.                                                                                                 |
| *                   | Activates the laser pointer while pressed (this button does not interact with any software applications).                                                         |
| ~                   | Moves to the next action in your presentation, including animations, transitions and slides.                                                                      |
| ^                   | Moves to the previous action in your presentation, including animations, transitions and slides.                                                                  |
| <del> </del><br>TAB | Cycles through controls throughout the Powerpoint application for intuitive selection.                                                                            |
| ↵                   | Emulates the Enter (Return) button on your keyboard, initiating animations, transitions while viewing the slide or selecting controls throughout the application. |
| VOL+                | Turns your computer volume up.                                                                                                    |
| VOL-                | Turns your computer volume down.                                                                                                    |

#### FCC Compliance Statement

This equipment has been tested and found to comply with the limits for a Class B digital device, pursuant to part 15, subpart C of the FCC Rules. These limits are designed to provide reasonable protection against harmful interference in a residential installation. This equipment generates, uses and can radiate radio frequency energy and, if not installed and used in accordance with the instructions, may cause harmful interference to radio communications. However, there is no quarantee that interference will not occur in a particular installation. If this equipment does cause harmful interference to radio or television reception, which can be determined by turning the equipment off and on, the user is encouraged to try to correct the interference by one or more of the following measures:

- Reorient or relocate the receiving antenna.
- Increase the separation between the equipment and receiver.
- Connect the equipment into an outlet on a circuit different from that to which the receiver is connected.
- Consult the dealer or an experienced radio/TV technician for help

This device complies with part 15, subpart C of the FCC Rules. Operation is subject to the following two conditions: (1) This device may not cause harmful interference, and (2) this device must accept any interference received, including interference that may cause undesired operation. Changes or modifications not expressly approved by StarTech.com could void the user's authority to operate the equipment.

FCC-ID: 2AAQO-R400

IC-ID: 11232A-PRESREMOTE

#### **Industry Canada Statement**

This Class B digital apparatus complies with Canadian ICES-003.

Cet appareil numérique de la classe [B] est conforme à la norme NMB-003 du Canada.

This device complies with Industry Canada licence-exempt RSS standard(s). Operation is subject to the following two conditions:

(1) This device may not cause interference, and (2) This device must accept any interference, including interference that may cause undesired operation of the device. Le présent appareil est conforme aux CNR d'Industrie Canada applicables aux appareils radio exempts de licence. L'exploitation est autorisée aux deux conditions suivantes:

(1) l'appareil ne doit pas produire de brouillage, et (2) l'utilisateur de l'appareil doit accepter tout brouillage radioélectrique subi, même si le brouillage est susceptible d'en compromettre le fonctionnement.

This equipment complies with IC RSS-210 radiation exposure limit set forth for an uncontrolled environment. This equipment should be installed and operated with minimum distance 0.5cm between the radiator and your body.

#### Déclaration d'exposition à la radiation

Cet équipement respecte les limites d'exposition aux rayonnements IC définies pour un environnement non contrôlé. Cet équipement doit être installé et mis en marche à une distance minimale de 0.5 cm qui sépare l'élément rayonnant de votre corps.

L'émetteur ne doit ni être utilisé avec une autre antenne ou un autre émetteur ni se trouver à leur proximité.

FCC ID:2AAOO-R400

IC·11232A-PRESREMOTE

The Country Code Selection feature is disabled for products marketed in the US/Canada

The device, for operation in the band 5150–5250 MHz is only for indoor use to reduce the potential for harmful interference to co-channel mobile satellite systems.

#### Use of Trademarks, Registered Trademarks, and other Protected Names and Symbols

PowerPoint is a registered trademark of Microsoft® registered in the U.S. and other countries. This manual may make reference to trademarks, registered trademarks, and other protected names and/ or symbols of third-party companies not related in any way to StarTech.com. Where they occur these references are for illustrative purposes only and do not represent an endorsement of a product or service by StarTech.com, or an endorsement of the product(s) to which this manual applies by the third-party company in question. Regardless of any direct acknowledgement elsewhere in the body of this document, StarTech.com hereby acknowledges that all trademarks, registered trademarks, service marks, and other protected names and/or symbols contained in this manual and related documents are the property of their respective holders.